# Breaking and Securing Mobile Apps

Aditya Gupta @adi1391 | adi@attify.com | +91-9538295259

## Who Am I?

- The Mobile Security Guy
- Attify •
- Security Architecture, Auditing, Trainings etc.
- Ex Rediff.com Security Lead
- <3 Python</li>

#### Active Member at null meetups and Humlas – Bangalore and Mumbai

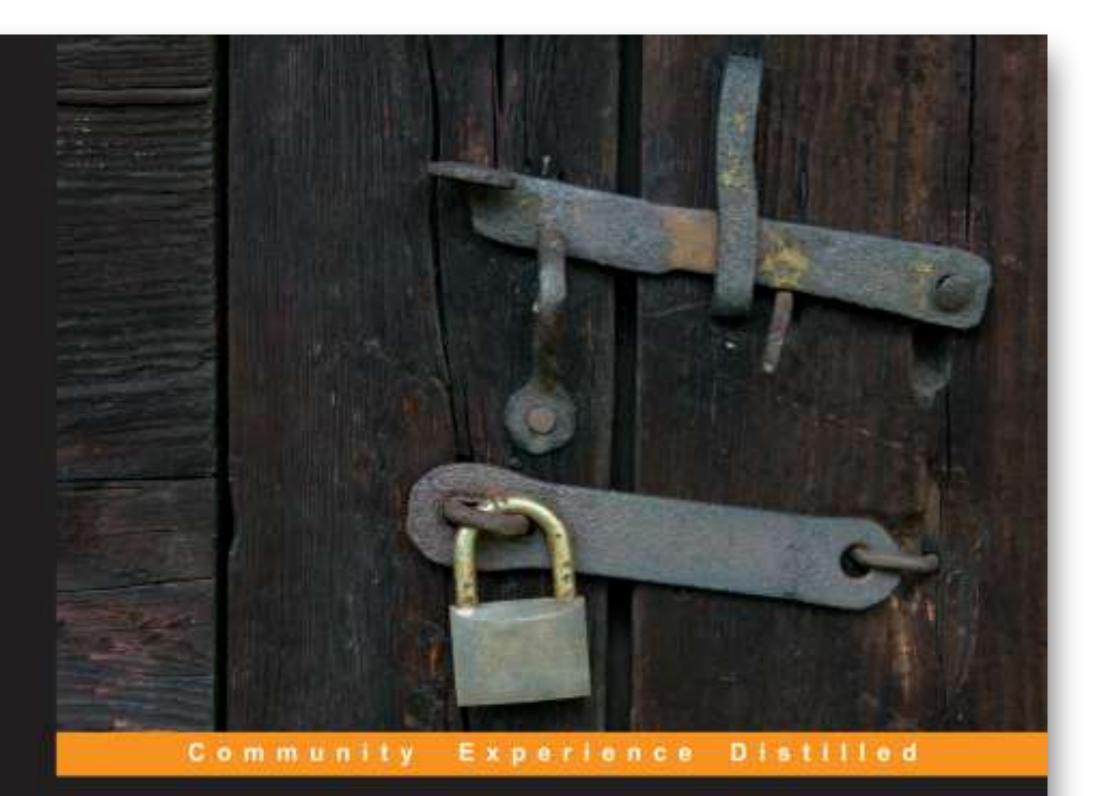

# Learning Pentesting for Android

A practical guide to learning penetration testing for Android devices and applications

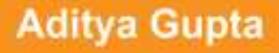

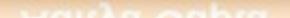

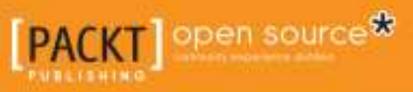

LUCIAL

# Learning Pentesting for Android

## Previously Discovered vulns

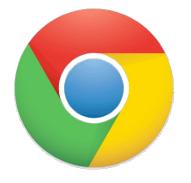

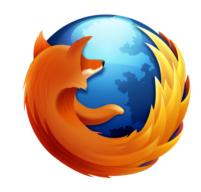

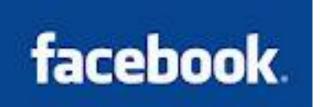

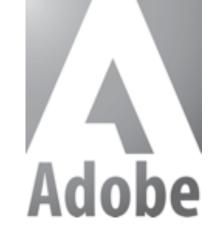

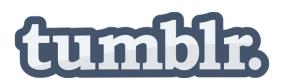

#### rediff.com

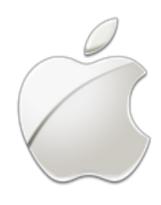

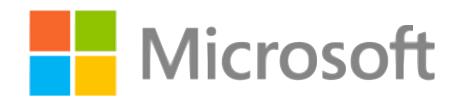

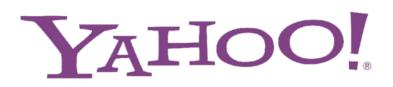

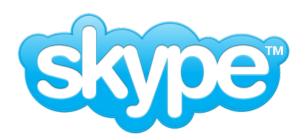

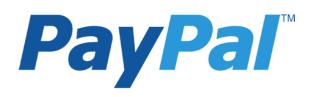

And more..

#### Also given trainings and talks at

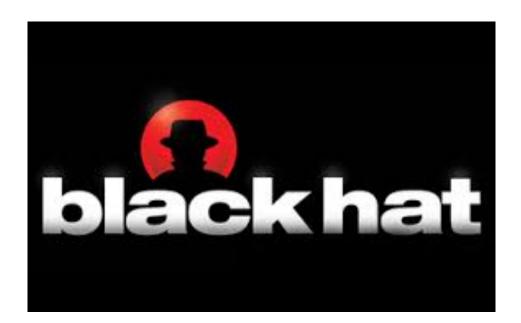

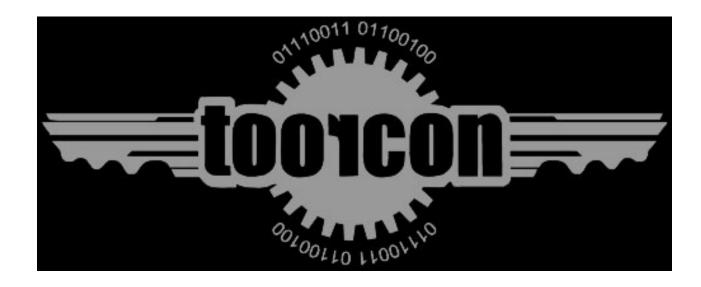

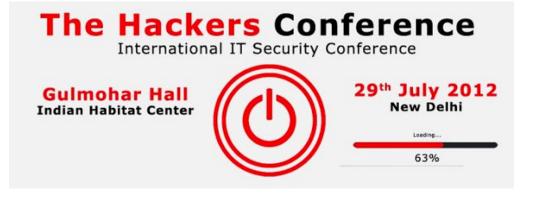

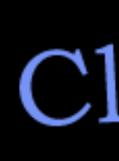

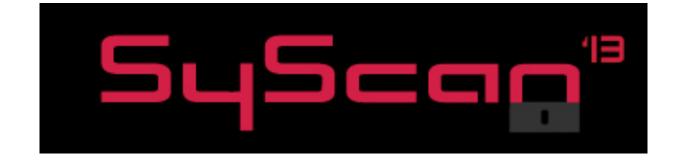

### ClubHACK

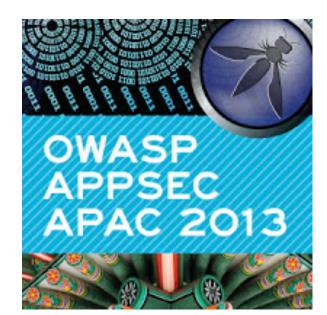

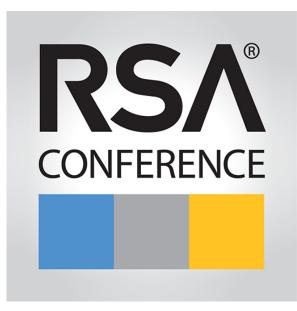

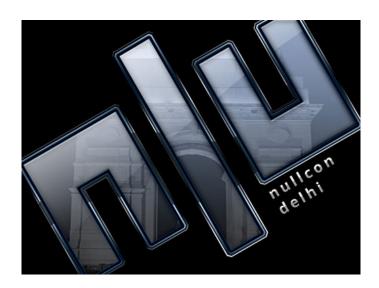

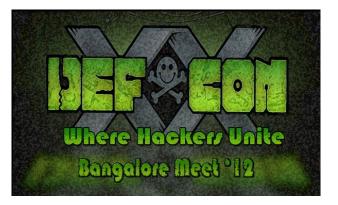

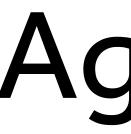

#### Android and iOS Security Overview

- •Experiences over the past few years
- •Finding vulnerabilities in Mobile Apps
- Automating Security Analysis
- AppWatch The Community Edition

#### Agenda

### Why Smartphones?

### We are in the POST PC era

## Why Smartphones?

- Present almost everywhere
- Contains the most sensitive information •
- Not much attention paid to its security by enterprises •
- People love apps ('There's an app for that') •
- AVs not that efficient •

techcrunch.com/2013/12/31/hackers-claim-to-publish-list-of-4-6m-snapchat-usernames-and-numbers/

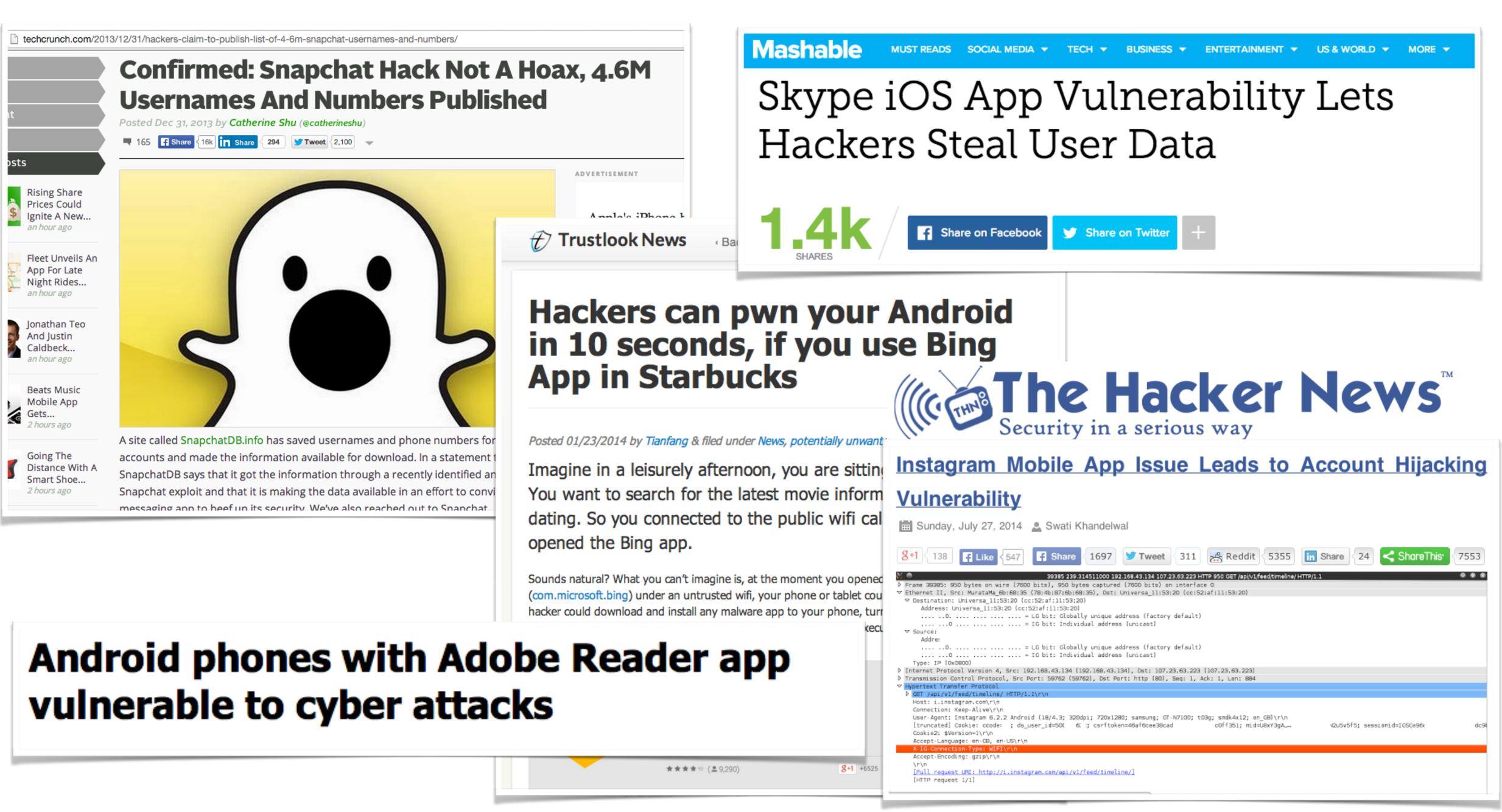

## Android Security Architecture

- Two-tier security model : Linux and Android
- Each app in its own DVM
- App Sandbox

## Android Security Overview

- Apps data stored at /data/data/[package-name]/
- Apps stored in /data/app and /system/app
- AndroidManifest.xml plays an important role

# **Android Apps Security Primer**

- Reversing using Apktool / Dex2Jar + JD-GUI / JEB
- Look for security issues in source code
- IDA Pro for Native Apps

## Android Vulnerabilities

- Most of the applications vulnerable by default
- Developers don't often know how to secure mobile apps
- Apps get compromised, sensitive info leaked

- Really common in many apps
- app code
- No Binary protection as well

### Hard coded sensitive info

#### API Key / Username & Passwords / server credentials found in

# Logging Sensitive Info

# Logging Sensitive Info

).171.234.32 (family 2, proto 6) (.com: 23.14.34.110 (family 2, proto 6) : https://m.facebook.com/dialog/permissions.request?refid\_A 69.171.234.66 (family 2, proto 6)

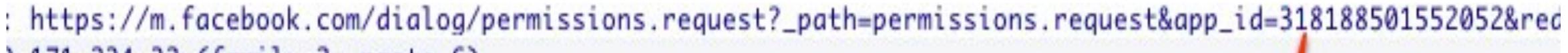

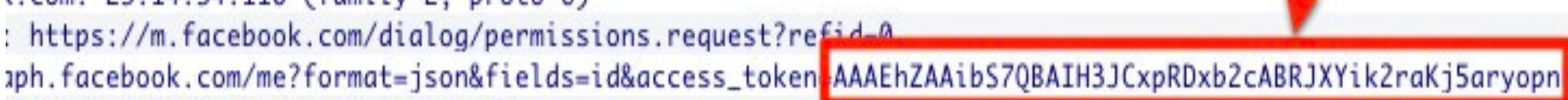

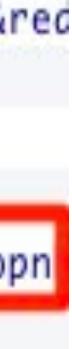

# Logging Sensitive Info

Log.d("Facebook-authorize", "Login Success! access\_token=" + getAccessToken() + " expires=" + getAccessExpires());

## Leaking Content Providers

- Used to share data between apps
- Few by default
- Apps could define their own
- By default exported

## Leaking Content Providers

#### Researcher demos Catch Notes data-stealing hole

By Darren Pauli on Aug 13, 2012 2:47 PM Filed under Applications

Malicious apps steal text, voice and video.

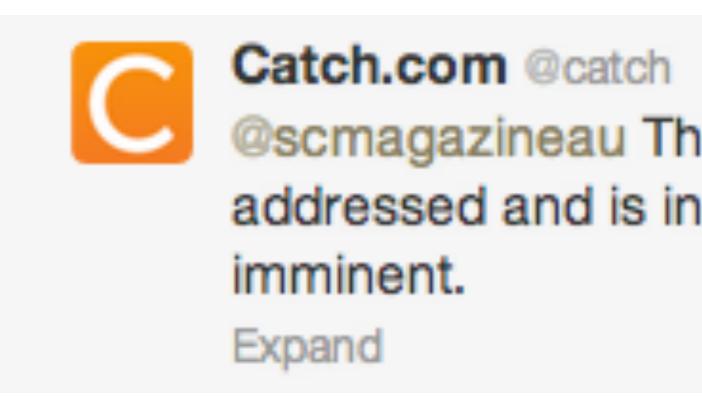

Catch.com @catch @scmagazineau The problem brought up by Mr. Gupta has been addressed and is in QA. An update removing the vulnerability is

#### Leaking Content Providers

| NotespocActivity.java                                                                                                    |
|----------------------------------------------------------------------------------------------------|
| NotespocActivity.java 23<br>package com.mynotes 0          import android.app.<br>import android.data<br>import android.os.l<br>import android.os.l<br>import android.widg         public class Notesp<br>/** Called when<br>//@Override<br>public void on(<br>super.onCrossetContent)<br>Uri loluri<br>Cursor c =<br>if (c != n)         c.movel<br>int txi<br>int shi<br>/* Chi<br>if (c. |
|                                                                                                    |
|                                                                                                    |

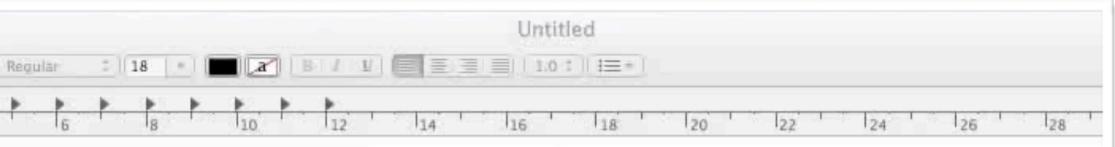

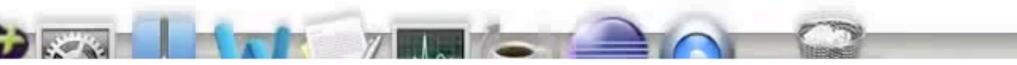

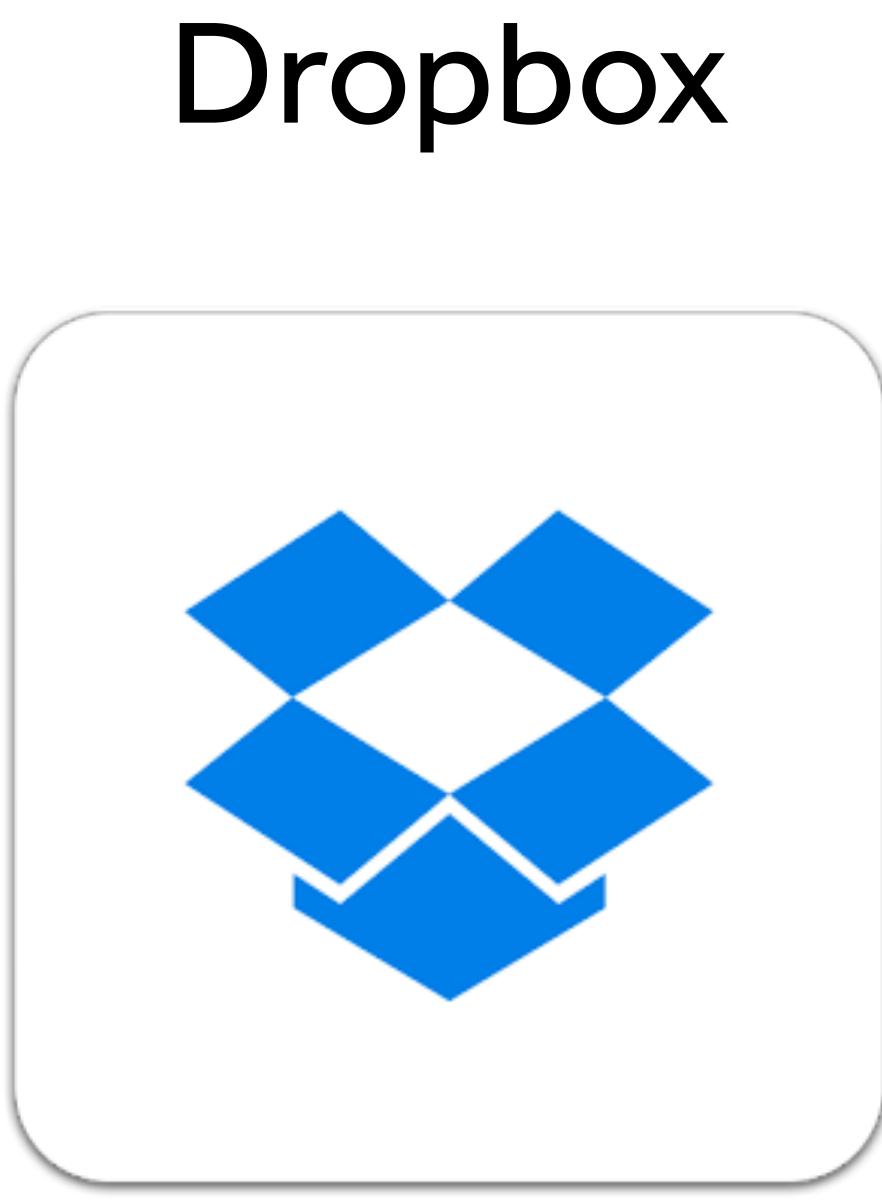

# Dropbox

<?xml version="1.0" encoding="utf-8"?> com.dropbox.android" xmlns:android="http://schemas.android.com/apk/res/android"> <uses-sdk android:minSdkVersion="3" android:targetSdkVersion="9" /> android:largeScreens="true" android:resizeable="true" android:xlargeScreens="true" /> DropboxApplication" android:hardwareAccelerated="true"> Dropbox"> <grant-uri-permission android:pathPrefix="/" /> </provider> DropboxService" android:enabled="true" android:exported="true" /> <intent-filter> <action android:name="android.net.conn.CONNECTIVITY\_CHANGE" /> </intent-filter> </receiver>

```
<manifest android:versionCode="1130" android:versionName="1.1.3" android:installLocation="auto" package="
```

```
<supports-screens android:anyDensity="true" android:smallScreens="true" android:normalScreens="true"
<application android:label="@string/app_name" android:icon="@drawable/icon" android:name=".
    <meta-data android:name="android.app.default_searchable" android:value=".FileListActivity" />
    <provider android:name=".provider.DropboxProvider" android:authorities="com.dropbox.android.</pre>
```

```
<service android:label="Dropbox Service" android:icon="@drawable/icon" android:name=".service.
```

```
<receiver android:label="Dropbox Network Status Receiver" android:icon="@drawable/icon" android:
name=".service.DropboxNetworkReceiver" android:enabled="false" android:exported="true">
```

## Adobe Reader

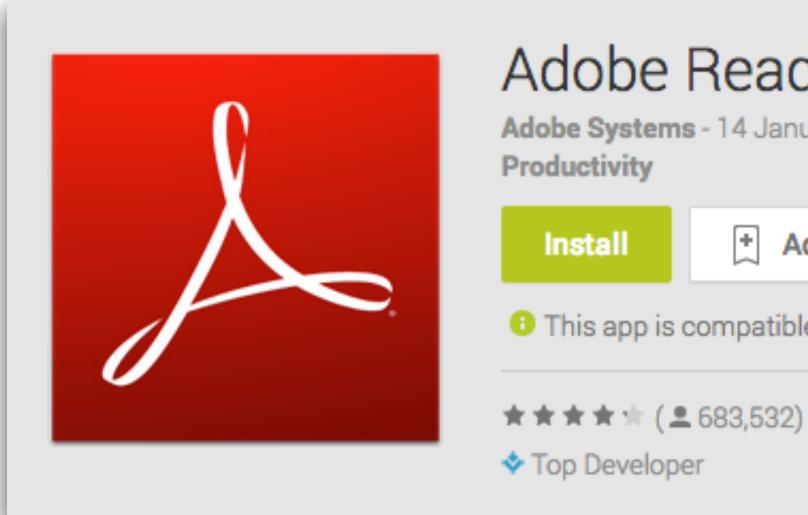

| der<br>Muary 2014      |                                      |
|------------------------|--------------------------------------|
| dd to wishlist         |                                      |
| le with all of your de | vices.                               |
| )                      | 8+1 +682565 Recommend this on Google |

Package: com.adobe.reader Application Label: Adobe Reader Process Name: com.adobe.reader Version: 10.2.0 Data Directory: /data/data/com.adobe.reader APK Path: /data/app/com.adobe.reader-1.apk **UID: 10053** GID: [3003, 1015, 1028] Shared Libraries: null Shared User ID: null Uses Permissions: - android.permission.INTERNET - android.permission.WRITE\_EXTERNAL\_STORAGE - android.permission.ACCESS\_NETWORK\_STATE - android.permission.READ\_EXTERNAL\_STORAGE **Defines Permissions:** None

#### Insecure Data Storage

# cd /data/data/com.evernote # 1s cache databases shared prefs lib # cd shared prefs # 1s com.evernote\_preferences.xml # cat com.evernote preferences.xml  $\langle map \rangle$ <string name="serviceHost"><string</pre> name="username">myusername</string> <boolean name="ACCOUNT CHECKED" value="true" /> <string name="password">youcanthackme</string> <int name="servicePort" value="0" /> </map>

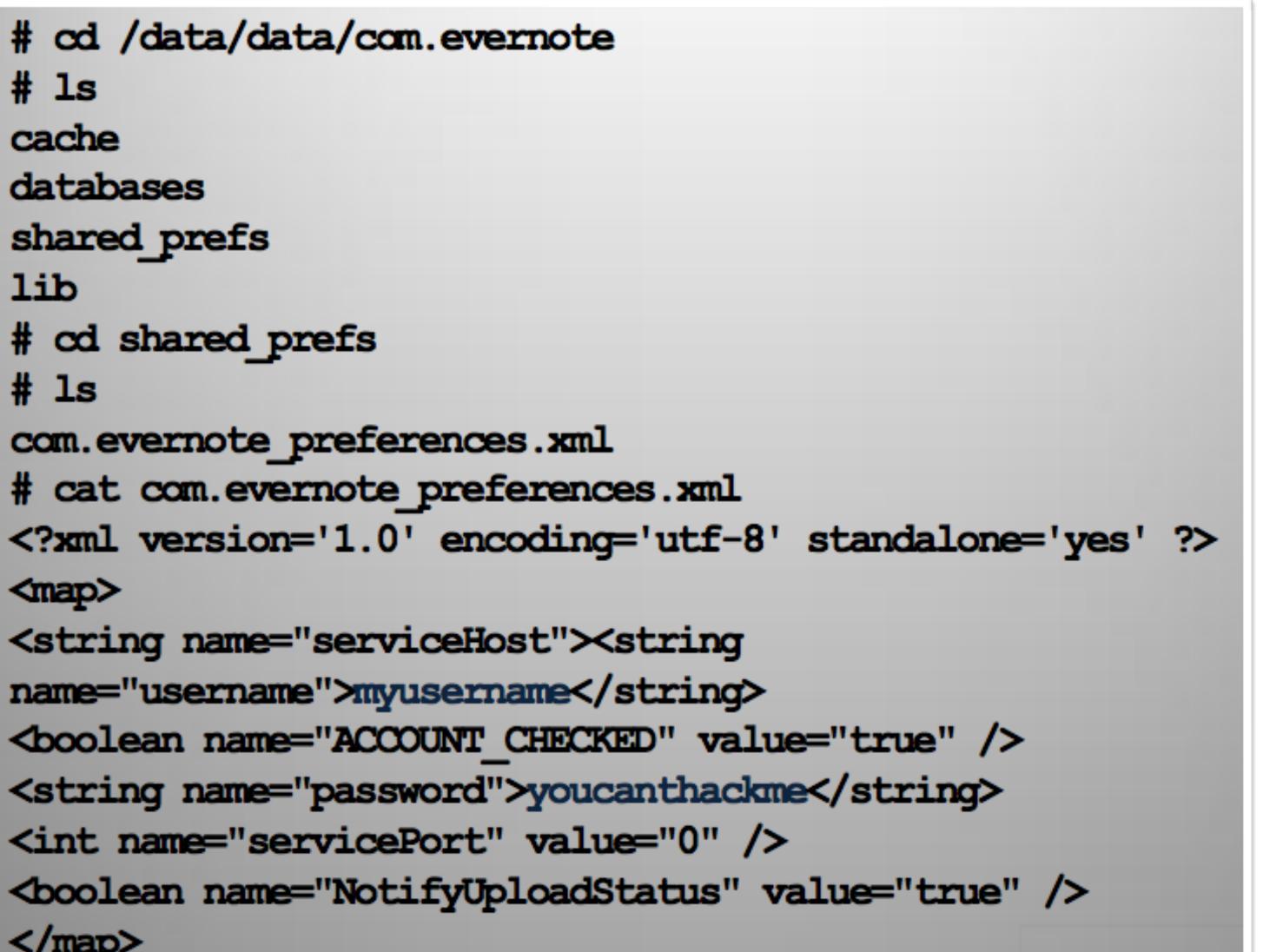

### Starbucks App Exposed: 10 Million Customers At Risk

Starbucks boasts one of the most-used mobile apps, but one security researcher exposed a way to hack the app.

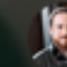

Dave Smith on January 16, 2014

#### MOBILE

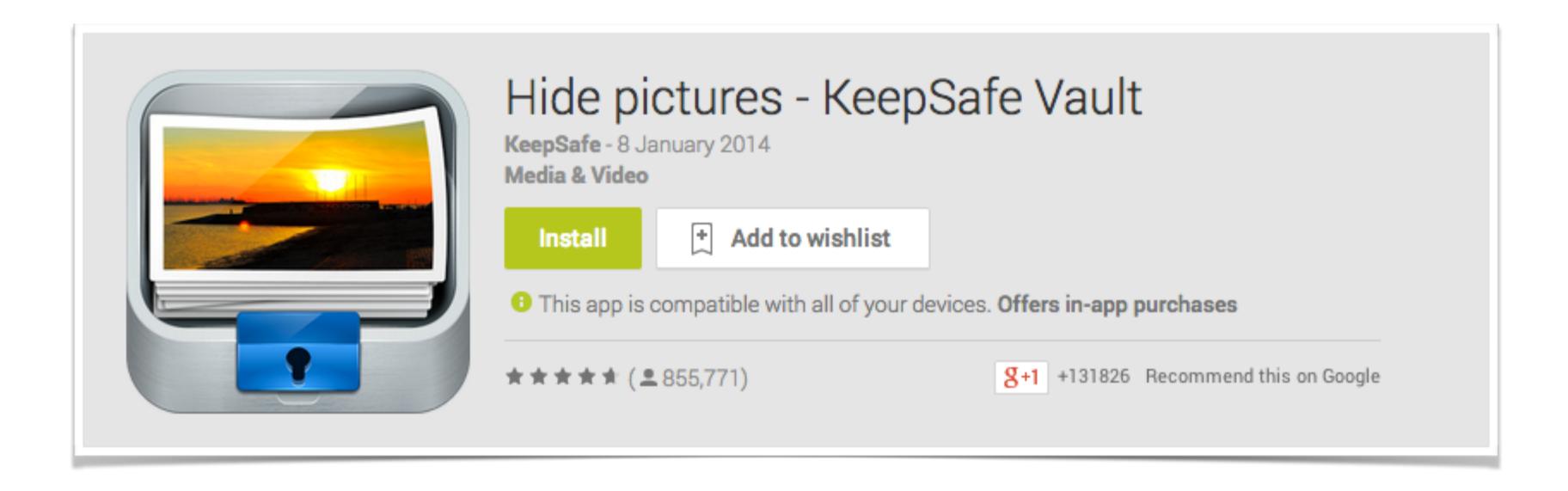

# KeepSafe

#### Get KeepSafe

Lock photos and videos on your iPhone and Android.

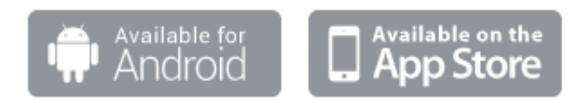

Need help? support@getkeepsafe.com

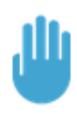

#### **Control your content**

You should decide who sees what on your smartphone.

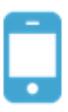

#### Never lose your stuff

With KeepSafe Plus, you can restore your content on all your devices.

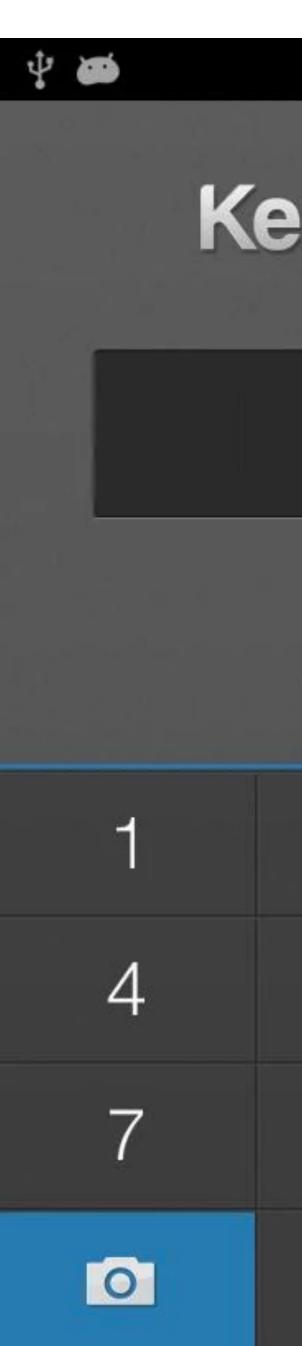

| epSaf | <ul> <li>8:59</li> </ul> |
|-------|--------------------------|
|       |                          |
|       |                          |
|       |                          |
| 2     | 3                        |
| 5     | 6                        |
| 8     | 9                        |
| 0     | ×                        |

# Dynamic App Analysis

- MitmProxy / Mallory / Fiddler / Burp Suite
- Bypassing SSL Pinning (Android SSL TrustKiller)
- Data Storage Insecurities
- IPC based communications
- API Hooking Cydia Substrate, Introspy etc
- Xposed Framework

### Android Webview Vuln

- What's a Webview?
- Can the JS interact with the Java code
- What could possibly go wrong?

#### Malicious Things that could be done with Webview

- Take over the application's Java code
- Send SMS, Make calls etc
- Install new application
- Get a reverse shell
- Modify file system or steal something from the device •

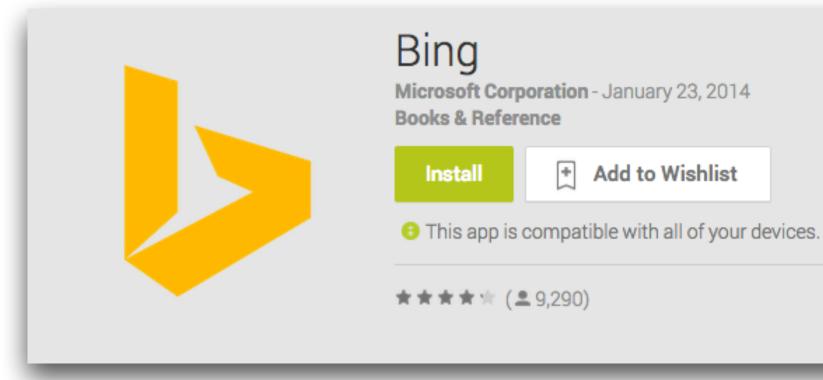

| Updated          | Size |
|------------------|------|
| January 23, 2014 | 1.6M |

#### Hackers can pwn your Android in 10 seconds, if you use Bing **App in Starbucks**

Android phones with Bing search app may be vulnerable to attack: CERT-In

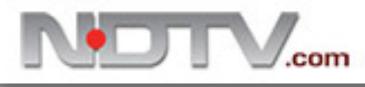

Installs 1,000,000 - 5,000,000

8+1 +6525 Recommend this on Google

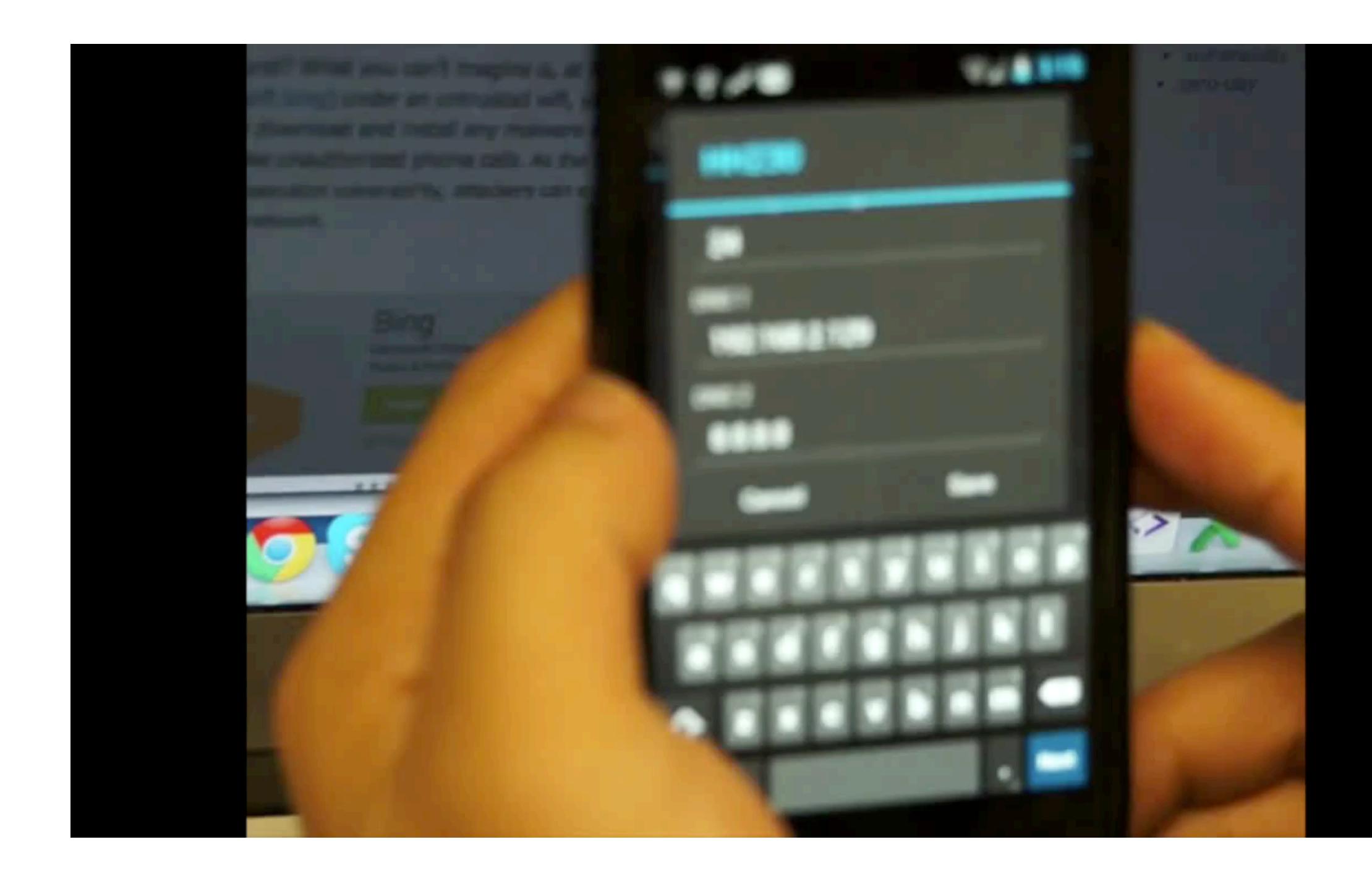

## Some more tools

- AndroidAuditTools
- AndroGuard
- Agnitio
- Droidbox

## Drozer

- Great tool for Android Security Assessment
- path traversal vulns
- Free and Pro version

Could be used to find content provider leakage, injection based attacks,

- Android Framework for Exploitation
- Infecting legitimate apps
- Crypting and Obfuscation

#### Android Malwares

#### Android Malwares

| Home                                                                                                    | Command Help                                                                                                    | Add Command        | Edit Command       | Chat | Logout |        |  |
|----------------------------------------------------------------------------------------------------|----------------------------------------------------------------------------------------------------|--------------------|--------------------|------|--------|--------|--|
| Users R                                                                                                    | legistered :                                                                                                    |                    |                    |      |        |        |  |
| DIDI                                                                                                    | Device ID    Registe                                                                                                    | ered    Command Se | en    Current Comm | and  |        |        |  |
| Send Co                                                                                                    | ommand \$                                                                                                    |                    |                    |      |        |        |  |
|                                                                                                    | own Device                                                                                                    |                    |                    |      |        | reboot |  |
| Wipe I<br>Remov                                                                                                    | Wipe Device<br>Wipe Device AND External Memory (eg. Sdcard)<br>Remove Screen Protection (eg Patterns, Pins and Codes to unlock Screen)                                                                                  |                    |                    |      |        |        |  |
| Take a<br>Get Lis                                                                                                    | Install APK as System App (USE WITH CAUTION!)<br>Take a Screenshot<br>Get List of Installed Packages                                                                                                    |                    |                    |      |        |        |  |
| Record Audio on the Device<br>Take Picture (Back Camera)<br>Take Picture (Front Camera [ IF EXISTING! ] )                                       |                                                                                                    |                    |                    |      |        |        |  |
| Zip File Directory and send all to Server (Directory: /sdcard/Android/data/settings/ )<br>Disable ADB on Device<br>Sends Contacts to the Server |                                                                                                    |                    |                    |      |        |        |  |
| Gets all SMS from the Device<br>Gets the Device's Call-Log                                                                                      |                                                                                                    |                    |                    |      |        |        |  |
| Gets t<br>#ROO                                                                                                    | Gets the Device's Browser Bookmarks (Default Browser)<br>Gets the current Location of the Device<br>#ROOTED PHONE!# Sends a SU request to the Device (usefull for enabling SU rights on the Device)<br>GET DEVICE ADMIN |                    |                    |      |        |        |  |
| Roots the Device (Gingerbread and below!!!)                                                                                                    |                                                                                                    |                    |                    |      |        |        |  |

### iOS Security Assessment

- iOS Security Model
- Randomized folder names
- CA unlike Android
- Objective-C

# iOS Security Assessment

- Encrypted and Unencrypted Binaries
- Apps downloaded from AppStore are encrypted
- Two ways of decryption :
  - GDB : Load the app, dump, hex edit, copy, package
  - Clutch : Same stuff above, automated

#### iOS Tools

- Class-Dump-Z (Gives class information)
- Clutch (Convert app to unencrypted to encrypted)
- objdump and otool
- Cycript (Bridge between Javascript and Java)
- Introspy (API Hooking based on Cydia Substrate) •

# Auditing Apps on iOS

- Static : Class-Dump-Z + Hopper
- Dynamic : Cycript + Any Proxy

# Auditing Apps on iOS

- Static : Class-Dump-Z + Hopper
- Dynamic : Cycript + Any Proxy

# Cycript

- Developed by Jay Freeman (Saurik) •
- Bridge between Javascript and Objective-C •
- Used to do runtime manipulation in iOS apps
- ex: cy> UIApp.keyWindow.rootViewController.textlabel = "changed value"
- Cycript cheat sheet : http://iphonedevwiki.net/index.php/Cycript\_Tricks •

### Bypassing app's password screen

UIApp.keyWindow.rootViewCon
= function(){return true; }

#### UIApp.keyWindow.rootViewController->isa.messages[method-name]

#### Getting around with Certificate Pinning

- App won't trust any other certificate than the original one
- How could be bypass it?
- API hooking
- not. Return true always.

Android Way of Decompiling, modifying the pin value, recompiling back

Hook into the method which determines whether a certificate is true or

#### Tools to use

- https://github.com/intrepidusgroup/trustme gets around with SecTrustEvaluate
- iOSSSLKillSwitch gets around with SecureTransportAPI

# AppWatch

- Cloud based mobile security scanner
- For Android Apps now, iOS to be added by next month
- both Static and Dynamic analysis of the apps •
- Comes along with an easy to use API
- Reports in HTML and PDF format •

#### We scanned Top 100 apps in Google Play Store

with AppWatch automated scanner

### Categories

- Business
- Communication
- Education
- Entertainment
- Media & Video

- Medical
- Music & Audio
- Finance
- Shopping
- Transportation

# Security Vulns we identify

- Exported IPC Endpoints Activities, Services, Broadcast Receivers
- Leaking Content Providers •
- Insecure SSL Implementation •
- Leaking sensitive info in network traffic •
- Local Data Storage Vulnerabilities •
- OWASP Mobile Top 10 •
- Many more uncommon ones

### Security Vulns we identify

#### Vulnerability Overview

 $\equiv$  Debuggable

≡ Backup Allowed

■ Binary Protection

Ulnerable Activities

≡ Vulnerable Services

≡ Vulnerable Broadcast Receivers

■ Vulnerable Content Providers

≡ Sensitive Info in Logcat

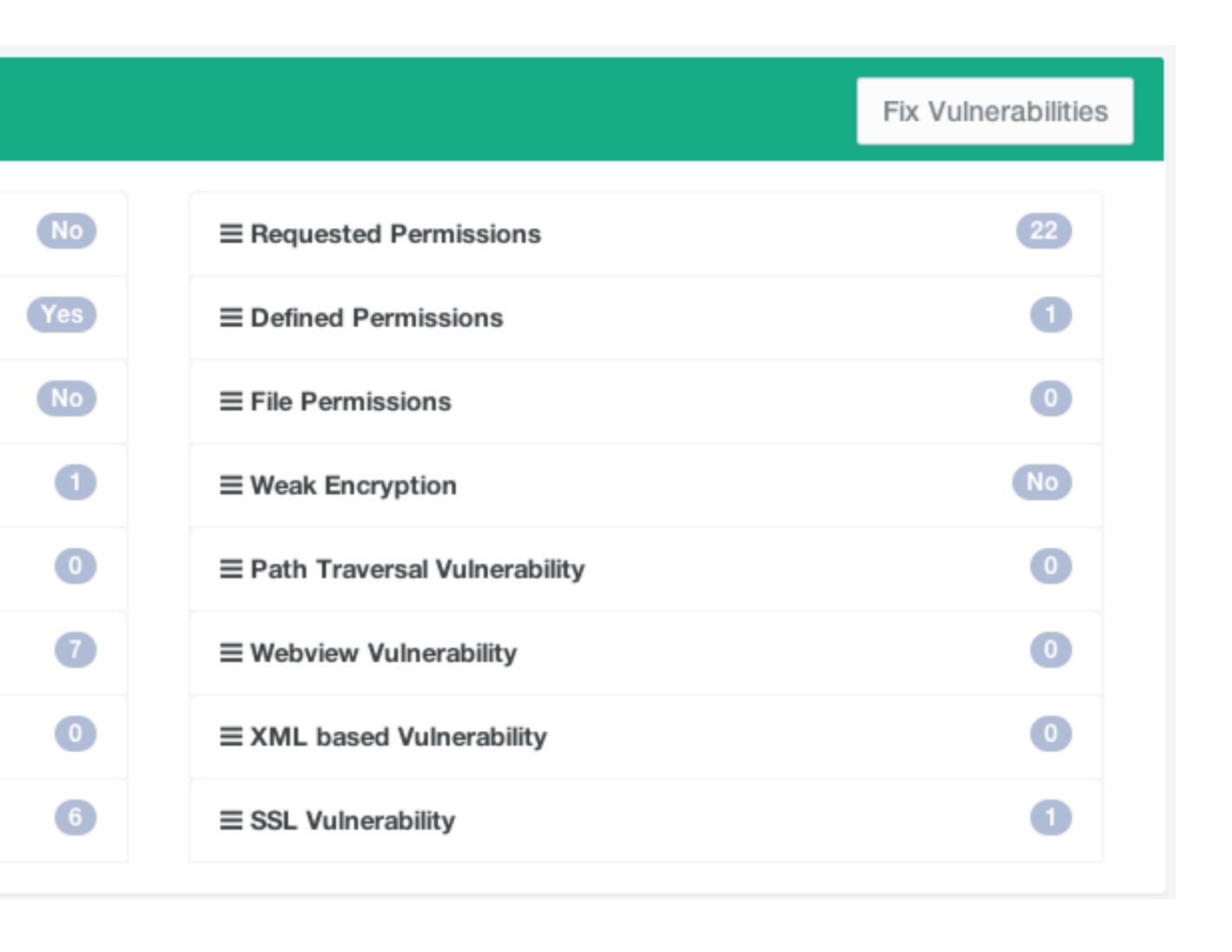

#### Direct Google Play App Scan

| 1            | Upl  | oad an applic                       |
|--------------|------|-------------------------------------|
| Searc        | h fo | r an app                            |
| sna          | apch | nat                                 |
|              |      |                                     |
| S            |      | ai.type Emoji K<br>com.aitype.andro |
| (            |      | SaveMySnaps<br>com.liamcottle.sa    |
|              | 9    | Usernames for g82.usernames_        |
| <del>i</del> | Sine | Vine to Snapch<br>qsl.dvx.pib       |
| Č            | 3    | Chat Room for a com.chatforsnap     |
| Ł            | Z    | Snapchat<br>com.snapchat.an         |
| Ę            | Ì    | Hide pictures -<br>com.kii.safe     |

| ji Keyboard plugin<br>ndroid.emoji |
|------------------------------------|
| ps<br>le.savemysnapsplus           |
| for Snapchat Scan                  |
| ochat *ROOT* Scan                  |
| for SnapChat Scan                  |
| t.android Scan                     |
| s - KeepSafe Vault Scan            |

#### And the Results...

# Results of Top 100 Apps 227 916 1,900

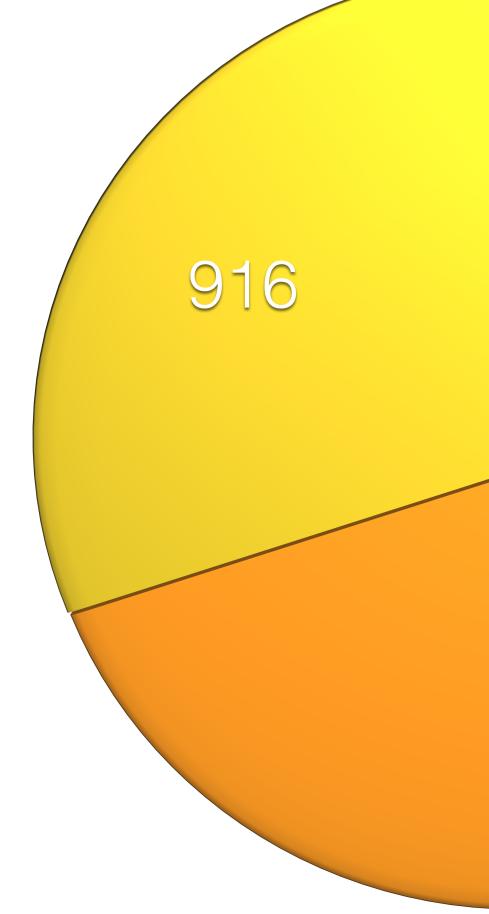

#### AppWatch Demo

| 🗯 Chrom | ium File       | Edit     | View    | History | Bookmarks | Window | Help |  |
|---------|----------------|----------|---------|---------|-----------|--------|------|--|
| 000     | Login - Attify | - Mobile | Auc ×   | 0       |           |        |      |  |
| ←⇒C     | 🗋 attify/ap    | pwatch   | /login. | php     |           |        |      |  |

|  |  | Apr<br>Sign in |
|--|--|----------------|
|  |  | Email          |
|  |  | Password       |
|  |  |                |
|  |  |                |
|  |  |                |
|  |  |                |

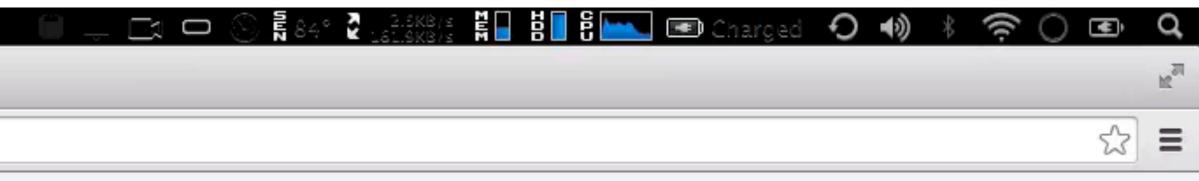

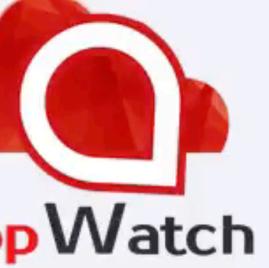

to access AppWatch

Sign in

© 2014 Attify

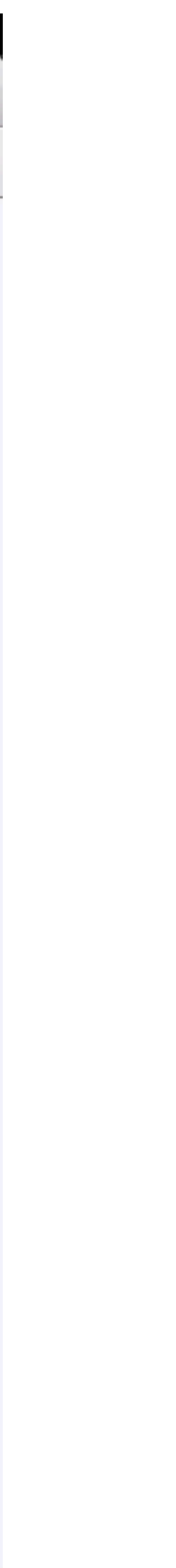

#### AppWatch API Demo

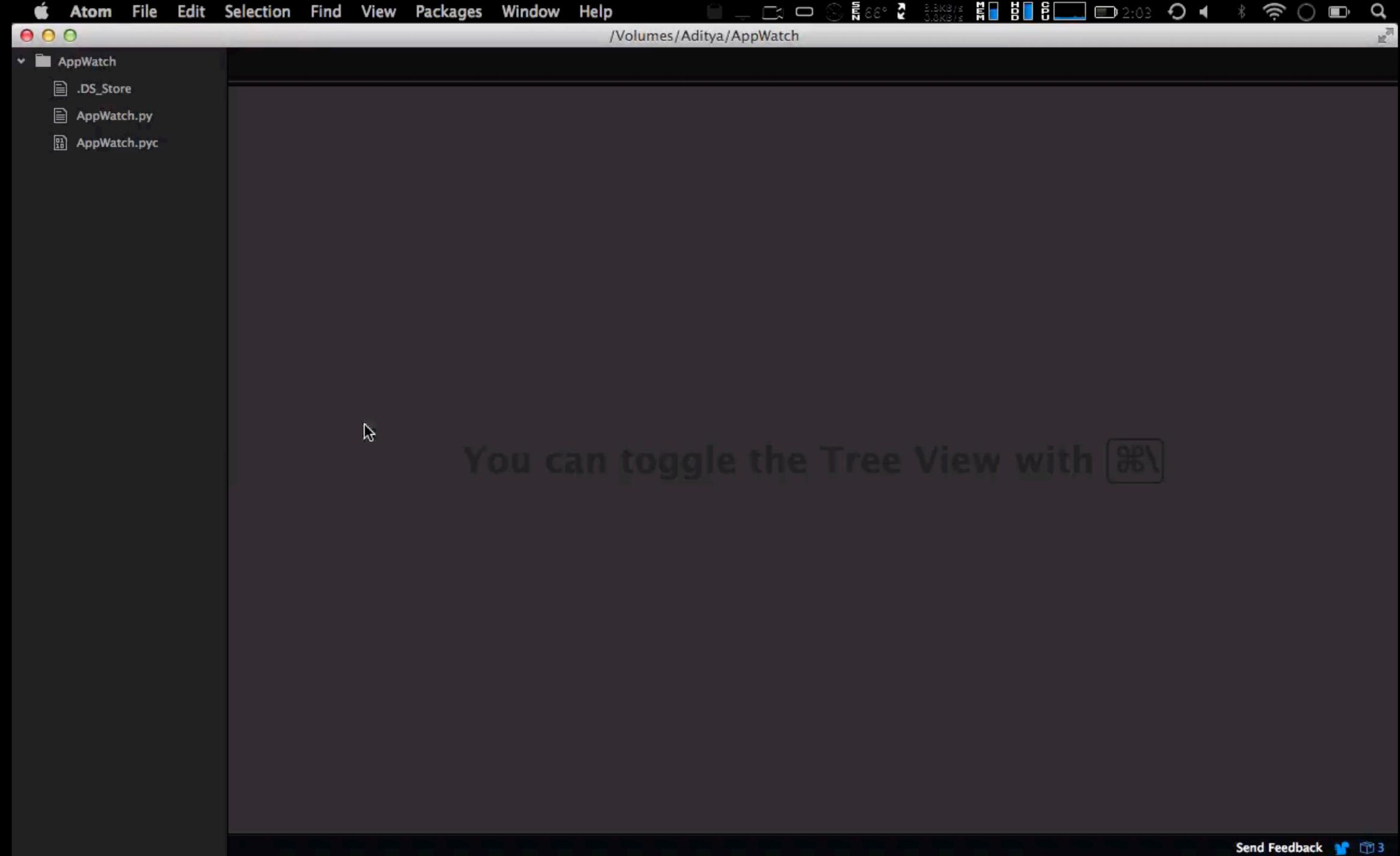

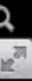

| Ap               |
|------------------|
| Sign in to acces |
| Email            |
| Password         |
|                  |
|                  |
|                  |
| Do               |
| Cre              |
|                  |

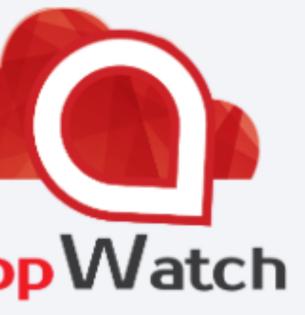

#### ss AppWatch

Sign in

Forgot password?

not have an account?

#### eate an account

#### Get Access to AppWatch Community Edition

# http://attify.com/appwatch/

#### Get in Touch.

- Grab me after the talk
- (a)adi1391
- adi@attify.com
- Skype: adi0x90
- +91-9538295259